# **Digital Solutions Division**

# Telehealth – Video Call Troubleshooting

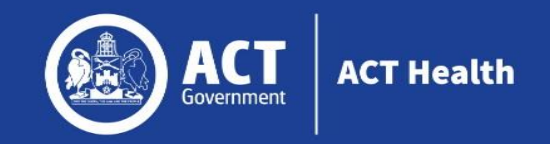

## **Issues in a call? Click refresh.**

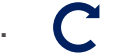

# *Does your device meet these minimum requirements?*

#### **Windows PC**

**Apple Mac**

i5 processor with 3GB of RAM Windows 7 or later

i5 processor and 3GB of RAM MacOS 10.12 (Sierra) or later

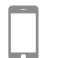

**Android tablet or smartphone** Android 5.1 or later

**Apple iPhone or iPad** iOS 12 or later

# *Latest web browser?*

Check version at **[www.whatismybrowser.com](http://www.whatismybrowser.com/)** 

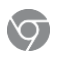

**Google Chrome Version 72+** (Windows, Android, MacOS)

**Apple Safari Version11.4+** (MacOS, iOS)

**Firefox Version 68+** (Windows, Android, MacOS)

# *Still having issues?*

*Further troubleshooting* **[vcc.healthdirect.org.au/makingcalls](https://help.vcc.healthdirect.org.au/issues-during-a-video-call)**

# *Can't hear others?*

#### **Speakers/headset:**

Volume at audible level? *(If external)* Plugged in securely? *(If powered)* Switched on? Correct speakers/ headset selected? *Check correct audio output selected in computer settings.* Hearing an echo?

*If using external speakers position them further away from your computer and reduce the volume. Try using a headset or headphones if the echo persists.*

#### More: **[vcc.healthdirect.org.au/speaker](https://help.vcc.healthdirect.org.au/issues-during-a-video-call)**

#### $F_{\odot}$ *Can't see?*

### **Web camera:**

*(If external)* Plugged in securely?

Chrome using the correct camera? *Click camera icon in Call Screen's address bar; check access and selected camera.*

Other software using the camera? (Example: Skype also running) *Quit other application but may require computer reboot.* Firewall settings allow video stream? *If you are still experiencing issues speak to your IT department.*

More: **[vcc.healthdirect.org.au/camera](https://help.vcc.healthdirect.org.au/issues-during-a-video-call)**

# *Contact your local support:*

**Digital Solutions Support Phone: (02) 5124 5000**

#### *Others can't hear you?*  $\mathbf{f}$ **Microphone:**

*(If external)* Plugged in securely? Correct microphone selected? *Check correct audio input selected in computer settings.*

Chrome using the correct microphone? *Click camera icon in Call Screen's address bar; check access and selected microphone.*

Muted?

*Either Call Screen, or device's audio settings.*

Other software using the microphone? (Example: Skype also running) *Quit other application but may require computer reboot.*

More: **[vcc.healthdirect.org.au/mic](https://help.vcc.healthdirect.org.au/issues-during-a-video-call)**

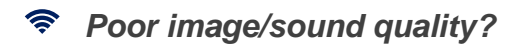

#### Connection to Internet okay?

*Check speed and latency at [www.speedtest.net](http://www.speedtest.net/) Minimum speed is 350Kbps upstream and downstream.*

Others on the network using lots of bandwidth? (Example: other video calls in progress)

Modem/router working properly? (Wireless network) Get closer to access point. Ensure you have line of sight and are close to an access point.

## *If issues persist local support can be contacted:*

**Email: [Videocallsupport@healthdirect.org.au](mailto:Videocallsupport@healthdirect.org.au) Phone: (02) 9263 9102**